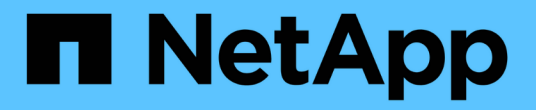

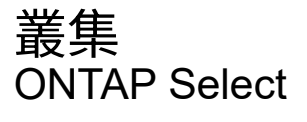

NetApp July 15, 2024

This PDF was generated from https://docs.netapp.com/zh-tw/ontap-select/task\_adm\_clusters.html on July 15, 2024. Always check docs.netapp.com for the latest.

# 目錄

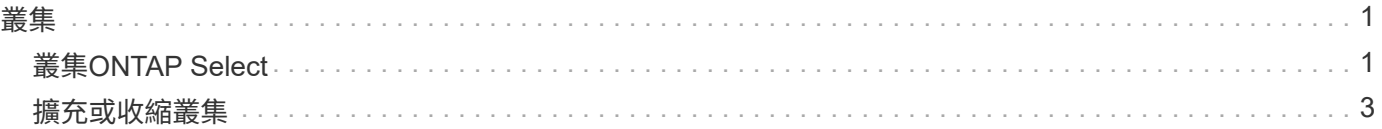

# <span id="page-2-0"></span>叢集

# <span id="page-2-1"></span>叢集**ONTAP Select**

您可以執行多項相關工作來管理ONTAP Select 一個叢集。

將 **ONTAP Select** 叢集離線移至線上

建立叢集之後、您可以視需要將其離線或上線。

開始之前

建立叢集之後、它一開始會處於線上狀態。

#### 步驟

- 1. 使用系統管理員帳戶登入部署公用程式Web使用者介面。
- 2. 按一下頁面頂端的\* Clusters\*標籤、然後從清單中選取所需的叢集。
- 3. 按一下:在叢集右側、選取\*離線\*。

如果離線選項無法使用、表示叢集已處於離線狀態。

- 4. 在彈出窗口中單擊\* Yes\*(是)以確認申請。
- 5. 偶爾按一下\*重新整理\*以確認叢集離線。
- 6. 若要使叢集重新連線、請按一下 並選擇\*上線\*。
- 7. 偶爾按一下「重新整理」以確認叢集已上線。

# 刪除 **ONTAP Select** 叢集

您可以在ONTAP Select 不再需要時刪除一個不需要的叢集。

開始之前

叢集必須處於離線狀態。

#### 步驟

- 1. 使用系統管理員帳戶登入部署公用程式Web使用者介面。
- 2. 按一下頁面頂端的\* Clusters\*標籤、然後從清單中選取所需的叢集。
- 3. 按一下:在叢集右側、選取\*刪除\*。

如果刪除選項無法使用、則叢集不會處於離線狀態。

4. 偶爾按一下「重新整理」以確認叢集已從清單中移除。

## 重新整理部署叢集組態

建立ONTAP Select 完叢集後、您可以使用ONTAP VMware View或Hypervisor管理工具、在部署公用程式之外 變更叢集或虛擬機器組態。虛擬機器的組態也可在移轉後變更。

當叢集或虛擬機器發生這些變更時、部署公用程式組態資料庫不會自動更新、而且可能會與叢集的狀態不同步。 您應該在這些情況和其他情況下執行叢集重新整理、以根據叢集的目前狀態來更新部署資料庫。

開始之前

必要資訊

您必須擁有叢集的目前組態資訊、包括:

- 系統管理員認證ONTAP
- 叢集管理IP位址
- 叢集中節點的名稱

穩定的叢集狀態

叢集必須處於穩定狀態。當叢集正在建立或刪除中、或處於 create\_bed 或 delete boned 狀態時、您無法 重新整理叢集。

在**VM**移轉之後

在移轉執行ONTAP Select 支援功能的虛擬機器之後、您必須先使用部署公用程式建立新的主機、然後再執 行叢集更新。

關於這項工作

您可以使用Web使用者介面執行叢集更新、以更新部署組態資料庫。

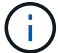

您可以使用部署CLI Shell中的叢集重新整理命令來重新整理叢集、而非使用部署GUI。

叢集與虛擬機器組態

可能變更並導致部署資料庫不同步的部分組態值包括:

- 叢集與節點名稱
- 網路組態ONTAP
- 版本(升級後)ONTAP
- 虛擬機器名稱
- 主機網路名稱
- 儲存資源池名稱

叢集與節點狀態

一個或多個節點的狀態可能會使其無法正常運作。ONTAP Select您應該執行叢集重新整理作業、以修正下列 狀況:

- •節點處於 unknown 狀態ONTAP Select 由於多種原因、包括找不到節點、所以可能會處於 未知狀態\_。
- 叢集處於降級狀態如果節點已關機、則在部署公用程式中可能仍顯示為線上狀態。在此情況下、叢集處 於\_降級\_狀態。

步驟

- 1. 使用系統管理員帳戶登入部署公用程式Web使用者介面。
- 2. 按一下頁面左上角的\*叢集\*索引標籤、然後從清單中選取所需的叢集。
- 3. 按一下: 在頁面右側、選取\*叢集重新整理\*。
- 4. 在\*叢集認證\*下、提供ONTAP 叢集的管理員密碼。
- 5. 按一下\*重新整理\*。

#### 完成後

如果作業成功、欄位\_Last Refresh\_就會更新。您應該在叢集重新整理作業完成後、備份部署組態資料。

# <span id="page-4-0"></span>擴充或收縮叢集

從 ONTAP Select 9.15.1 開始、您可以將現有叢集的大小從六個節點增加至八個節點、並 將叢集大小從八個節點減少至六個節點。不支援其他叢集擴充或收縮情況。

此程序是使用 CLI 、 API 或 Web 介面從 ONTAP Select 部署啟動。

## 硬體與儲存需求

叢集擴充和收縮功能受到下列限制:

- 支援僅限於在 ESX Hypervisor 主機上建立的叢集。下列 ESX 版本與 ONTAP Select 9.15.1 相容:
	- ESXi 8.0U2
	- ESXi 8.0U1
	- ESXi 8.0GA
	- ESXi 7.0U3
	- ESXi 7.0
- 只能從六節點叢集擴充至八節點叢集。
- 只能從八節點叢集到六節點叢集進行縮減。

# 展開叢集

您可以使用叢集擴充功能、將現有叢集的大小從六節點增加到八節點叢集。

關於這項工作

在準備叢集擴充程序時、會將新的 ESX 主機新增至清單、並指派新節點的詳細資料。在開始叢集擴充程序之 前、網路預先檢查會驗證所選的內部網路。

# 開始之前

- 部署多節點叢集時、您應該熟悉 ["](https://docs.netapp.com/us-en/ontap-select/task_adm_connectivity.html)[網路連線](https://docs.netapp.com/us-en/ontap-select/task_adm_connectivity.html)[檢查](https://docs.netapp.com/us-en/ontap-select/task_adm_connectivity.html)[程式](https://docs.netapp.com/us-en/ontap-select/task_adm_connectivity.html)["](https://docs.netapp.com/us-en/ontap-select/task_adm_connectivity.html)。
- 確認您擁有新節點的授權詳細資料。

#### 步驟

- 1. 使用系統管理員帳戶登入部署公用程式Web使用者介面。
- 2. 選取頁面頂端的 \* 叢集 \* 索引標籤、然後從清單中選取所需的叢集。
- 3. 在叢集詳細資料頁面上、選取頁面右側的齒輪圖示、然後選取 \* 展開叢集 \* 。
- 4. 瀏覽至 \* HA 配對 4\* 區段。
- 5. 選擇第四個 HA 配對的高可用度( HA )配對組態詳細資料、包括:
	- 執行個體類型
	- 節點名稱
	- 關聯的 Hypervisor 主機
	- 節點 IP 位址
	- 授權
	- 網路組態
	- 儲存組態( RAID 類型和儲存資源池)
- 6. 選取 \* 儲存 HA 配對 \* 以儲存組態詳細資料。
- 7. 提供 ONTAP 認證、然後選取 \* 展開叢集 \* 。
- 8. 選取 \* 下一步 \* 、然後選取 \* 執行 \* 來執行網路預先檢查。

網路預先檢查會驗證為 ONTAP 叢集流量選取的內部網路是否正常運作。

9. 選取 \* 展開叢集 \* 以開始叢集擴充程序、然後在對話方塊中選取 \* 確定 \* 。

擴充叢集可能需要 45 分鐘的時間。

- 10. 監控多步驟叢集擴充程序、確認叢集已成功擴充。
- 11. 請參閱 \* 事件 \* 標籤、以取得作業進度的定期更新。頁面會定期自動重新整理。

#### 完成後

展開叢集之後、您應該備份 ONTAP Select 部署組態資料。

## 承包叢集

您可以將現有叢集的大小從八個節點減少到具有叢集縮減功能的六個節點叢集。

關於這項工作

叢集中所需的 HA 節點配對會被選取、以準備在程序期間進行叢集壓縮。

#### 步驟

- 1. 使用系統管理員帳戶登入部署公用程式Web使用者介面。
- 2. 選取頁面頂端的 \* 叢集 \* 索引標籤、然後從清單中選取所需的叢集。
- 3. 在叢集詳細資料頁面上、選取頁面右側的齒輪圖示、然後選取 \* 合約叢集 \* 。
- 4. 為您要移除的任何 HA 配對選取 HA 配對組態詳細資料、並提供 ONTAP 認證、然後選取 \* 合約叢集 \* 。

將叢集外包最多需要 30 分鐘。

5. 監控多步驟叢集收縮程序、確認叢集已成功簽約。

6. 請參閱 \* 事件 \* 標籤、以取得作業進度的定期更新。頁面會定期自動重新整理。

### 版權資訊

Copyright © 2024 NetApp, Inc. 版權所有。台灣印製。非經版權所有人事先書面同意,不得將本受版權保護文件 的任何部分以任何形式或任何方法(圖形、電子或機械)重製,包括影印、錄影、錄音或儲存至電子檢索系統 中。

由 NetApp 版權資料衍伸之軟體必須遵守下列授權和免責聲明:

此軟體以 NETAPP「原樣」提供,不含任何明示或暗示的擔保,包括但不限於有關適售性或特定目的適用性之 擔保,特此聲明。於任何情況下,就任何已造成或基於任何理論上責任之直接性、間接性、附隨性、特殊性、懲 罰性或衍生性損害(包括但不限於替代商品或服務之採購;使用、資料或利潤上的損失;或企業營運中斷),無 論是在使用此軟體時以任何方式所產生的契約、嚴格責任或侵權行為(包括疏忽或其他)等方面,NetApp 概不 負責,即使已被告知有前述損害存在之可能性亦然。

NetApp 保留隨時變更本文所述之任何產品的權利,恕不另行通知。NetApp 不承擔因使用本文所述之產品而產 生的責任或義務,除非明確經過 NetApp 書面同意。使用或購買此產品並不會在依據任何專利權、商標權或任何 其他 NetApp 智慧財產權的情況下轉讓授權。

本手冊所述之產品受到一項(含)以上的美國專利、國外專利或申請中專利所保障。

有限權利說明:政府機關的使用、複製或公開揭露須受 DFARS 252.227-7013(2014 年 2 月)和 FAR 52.227-19(2007 年 12 月)中的「技術資料權利 - 非商業項目」條款 (b)(3) 小段所述之限制。

此處所含屬於商業產品和 / 或商業服務(如 FAR 2.101 所定義)的資料均為 NetApp, Inc. 所有。根據本協議提 供的所有 NetApp 技術資料和電腦軟體皆屬於商業性質,並且完全由私人出資開發。 美國政府對於該資料具有 非專屬、非轉讓、非轉授權、全球性、有限且不可撤銷的使用權限,僅限於美國政府為傳輸此資料所訂合約所允 許之範圍,並基於履行該合約之目的方可使用。除非本文另有規定,否則未經 NetApp Inc. 事前書面許可,不得 逕行使用、揭露、重製、修改、履行或展示該資料。美國政府授予國防部之許可權利,僅適用於 DFARS 條款 252.227-7015(b)(2014 年 2 月)所述權利。

商標資訊

NETAPP、NETAPP 標誌及 <http://www.netapp.com/TM> 所列之標章均為 NetApp, Inc. 的商標。文中所涉及的所 有其他公司或產品名稱,均為其各自所有者的商標,不得侵犯。